**1.** Download iMIMS from the App Store or MIMS for Android from the Google Play Store. Links to these can be found by navigating to the CIAP website at [www.ciap.health.nsw.gov.au](www.ciap.health.nsw.gov.au/helpdesk) and selecting 'Mobile' from the top menu.

**2.** Register for an enterprise token number by from the 'Enterprise Token' button on the Mobile Resources page on CIAP. Select your device type, enter your email address and follow the prompts. Remember to keep your token number.

**3.** Open the app on your device and select 'Login (Token Required)' under the Enterprise Users Only section.

**4.** Enter your new enterprise token number. The app is now ready to use.

## Renewal

Your MIMS app will need to be renewed on an annual basis.

To renew your account, simply follow step 2 which will renew your token number and then follow step 3 when the app prompts for you to login again. You will be sent a reminder email with these instructions in detail when renewal is required.

## 3. iPhone 3. Android

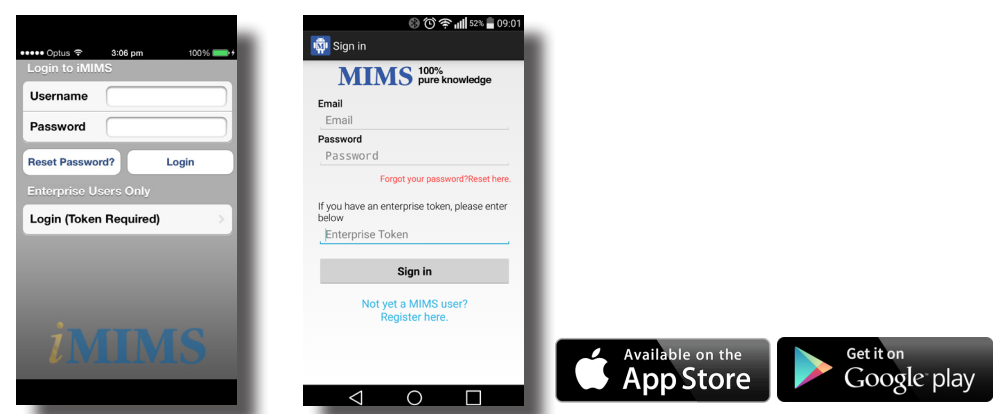

The iMIMS and MIMS for Android apps provide full and abbreviated drug information for pharmaceuticals available in Australia. It also provides acces to drug interaction information and a pill identification tool.

**You can find it on CIAP www.ciap.health.nsw.gov.au**

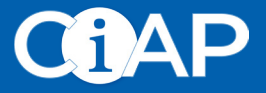

## **Multiple devices and iMIMS / MIMS for Android**

Your enterprise token number can be used to load iMIMS or MIMS for Android onto 2 devices; for example your phone and tablet. If you have more than 2 devices, or you update or replace one of your devices, you will need to deactivate the MIMS app for that device, so that you can use it on the new one.

**1.** Navigate to the CIAP website at [www.ciap.health.nsw.gov.au](www.ciap.health.nsw.gov.au/helpdesk) and select 'Mobile' from the top menu.

**2.** Select the 'Manage Multiple Devices' button under the MIMS app section, select your device type and use your enterprise token to login to the 'MIMS app on too many devices?' link.

**3.** Select the device you wish to deactivate and select 'deactivate'.

**4.** You can now use the token again for your new device, or re-activate it for the current device at any time by selecting 'Activate'.

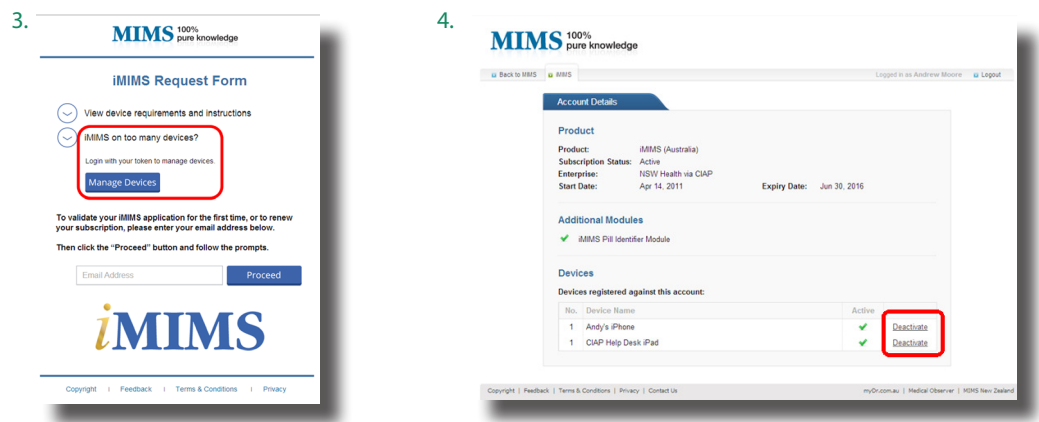

The iMIMS and MIMS for Android apps provide full and abbreviated drug information for pharmaceuticals available in Australia. It also provides acces to drug interaction information and a pill identification tool.

**You can find it on CIAP www.ciap.health.nsw.gov.au**

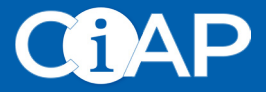